# Alchemer Survey Shopify Integration

The Alchemer Shopify Integration is available as an add-on. If you are interested in purchasing the Shopify Integration, please contact us for additional information.

### Overview

At a high-level, Alchemer's integration with Shopify allows you to easily:

- Pull data from Shopify Customer Records into Alchemer, for use in surveys or email campaigns.
- Push survey data from Alchemer into Shopify, for example to update customer records.

On the Shopify-side, customer feedback from Alchemer seamlessly integrates with your store saving valuable time and resources that would have otherwise been used to manually add feedback into Shopify customer records.

On the Alchemer-side, this integration leverages data from Shopify customer records to create customized surveys tailored at the customer level. This personalized approach enables you to gather more relevant and targeted insights that lead to a better understanding of your customers' preferences and your overall Shopify Store experience.

What are some examples of the Alchemer Shopify Integration in practice?

- Run a Store Experience Survey in Alchemer and automatically update customer records in Shopify when that customer provides feedback.
- Bring in data from Shopify Customer Records to personalize surveys sent through Alchemer.

## Integration Set-Up

This integration is not currently available to customers in the European Union. If you are a customer in the EU and interested in this integration, please contact us.

### Adding an Integration Action

- 1. Select an existing survey or create a new survey. Then navigate to the Survey Builder.
- 2. Click "Add New: Action"

You cannot add this Integration Action to the first page of the survey.

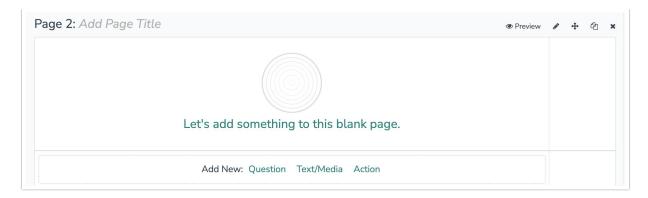

3. In the Add Action modal, scroll down to Integrations. Then click "Add" for one of your purchased integrations.

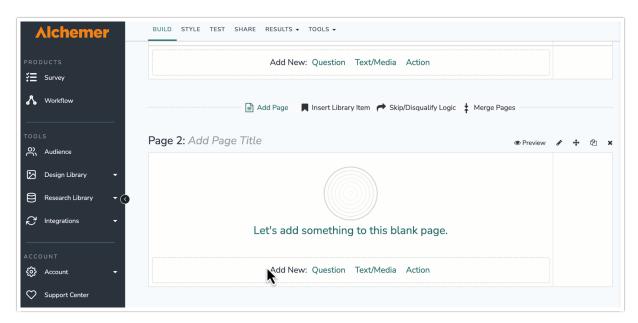

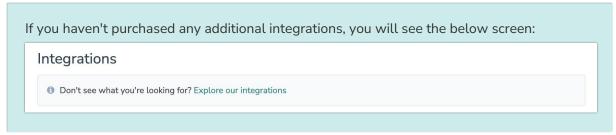

- 4. Select the action you would like to perform. You can either:
  - Get Shopify Customer Records: Look up Shopify Customer Records by email, customer ID, or other field. Then pull information from those customer records into a survey or email campaign. Click the link to jump to the configuration section for this action.
  - Update Shopify Customer Records: Update a Shopify Customer Record with survey response data. Click the link to jump to the configuration section for this action.

### Configuration: Get Customer Record

Before configuring the Shopify Integration action you will need:

• Your Shopify login credentials

- Your Shopify shop subdomain
- Create a field in this survey that will contain the data used to look up the Shopify customer record
- Create fields in this survey where you want to add Shopify customer data.
- 1. Select "Get Shopify Customer".

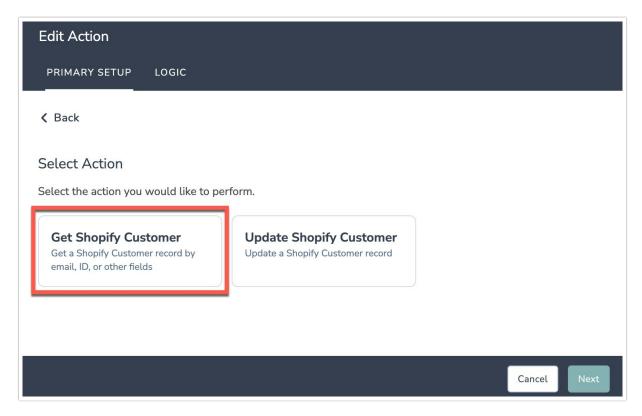

- 2. Hit "Next" on the overview screen.
- 3. Provide your Shop subdomain and authenticate with your Shopify store.

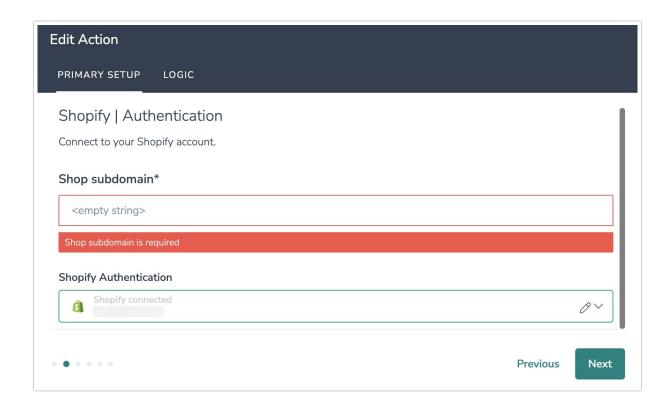

4. Select the field in this survey that you want to use to find the specific customer record in Shopify. 'Customer ID' or 'Customer Email' will often make the most sense, but you can use any of the other fields listed in the drop-down list.

### How to Create Containers for the Field Values

1. Add survey questions that when answered will provide the desired field. (Example: What is the customer email address?)

### OR

2. Create a container using a Hidden Value. These Hidden Values can then be mapped to fields in Shopify and used as Merge Codes in your survey.

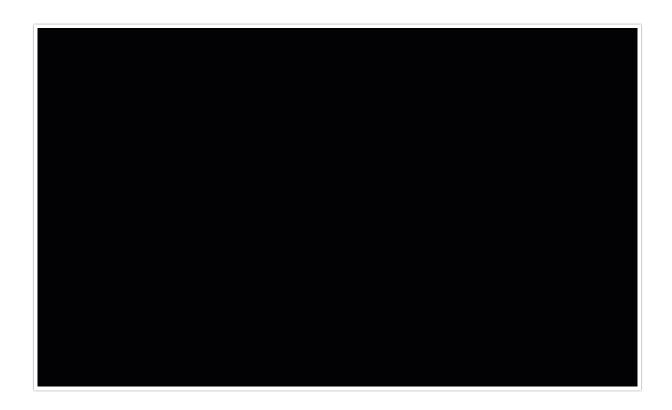

5. Map fields in Shopify to corresponding fields in Alchemer.

If you selected **Get Shopify Customer Records** as your action, you will map a Shopify field to a corresponding field in Alchemer. This will pull in data from an existing field in Shopify and update the corresponding field in Alchemer.

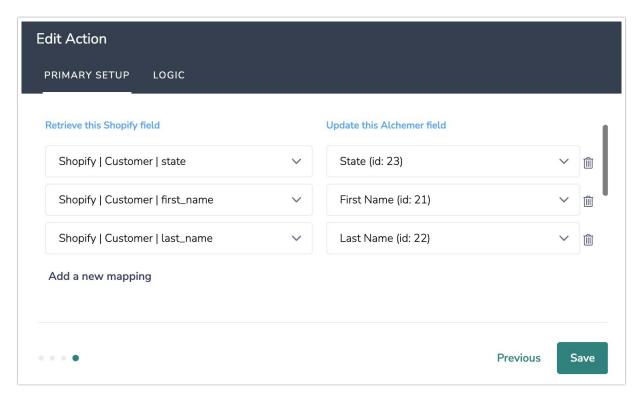

6. When complete, click "Save" to finalize the Integration.

### Configuration: Update Customer Record

Before configuring the Shopify Integration action you will need:

- Your Shopify login credentials
- Your Shopify shop subdomain
- Create a field in this survey that will contain the data used to look up the Shopify customer record
- Create fields in this survey that contain the data you want to use to update Shopify customer records.
- 1. Select "Update Shopify Customer".

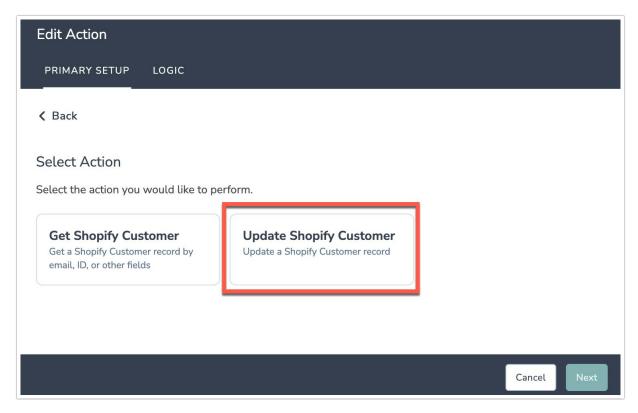

- 2. Hit "Next" on the overview screen.
- 3. Provide your Shop subdomain and authenticate with your Shopify store.

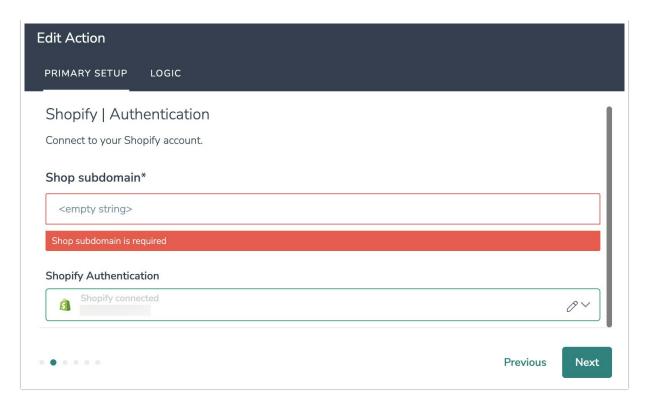

4. Select the field in this survey that you want to use to find the specific customer record in Shopify. 'Customer ID' or 'Customer Email' will often make the most sense, but you can use any of the other fields listed in the drop-down list.

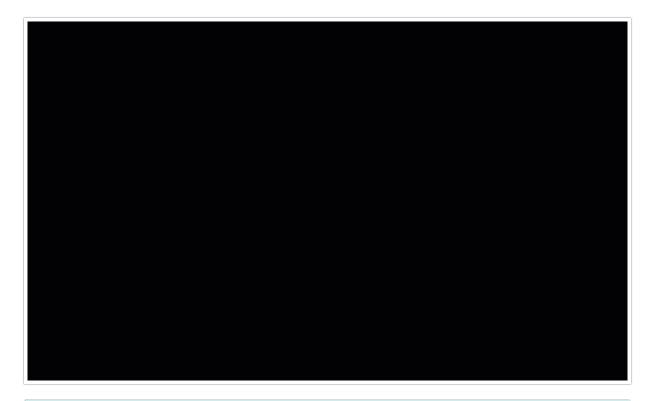

### How to Create Fields in Alchemer

- 1. Add survey questions that when answered will provide the desired field. (Example: What is the customer email address?)
- 2. Use and create Merge Codes as your fields. Hidden Values link, create a container for the fields.

5. Map fields in Alchemer to corresponding fields in Shopify.

If you selected **Update Shopify Customer Records** as your action, you will map a survey field in Alchemer to a corresponding field in Shopify. This will push the data from that survey field into Shopify and update the corresponding field for that customer record.

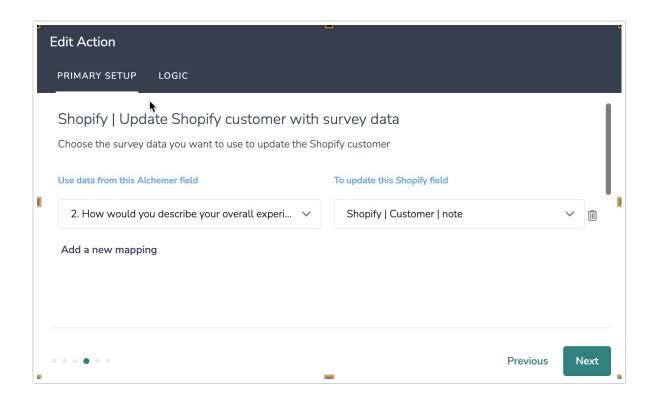

# Optional: Get Data Back About the Record Update Action After a Shopify Record Update action occurs, data about the action is available for use in your survey. You can map this data back to fields in Alchemer. For example, if there is an error in the action you can skip the rest of the survey questions for that respondent.

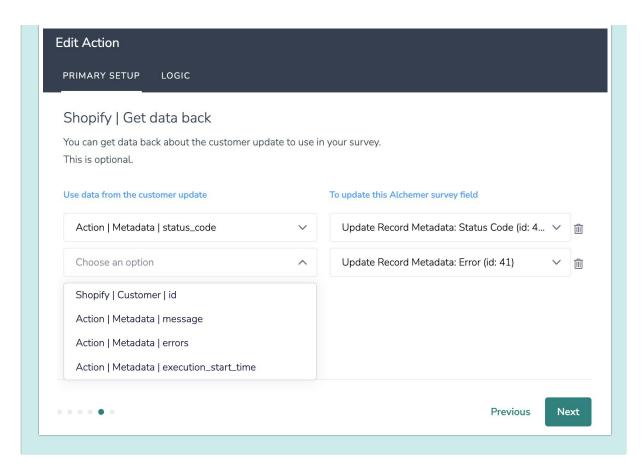

6. When complete, click "Save" to finalize the Integration.

# Monitoring a Shopify Integration Action

A log of each run result can be found in Results > Individual Responses > Action Log.

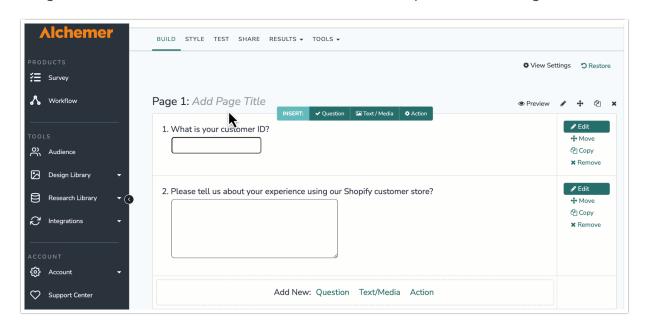

Select an individual response and then navigate to the Action Log. In the Action Log you can monitor if the action was successful or not.

In the example below, you can see in the Output section that the Shopify Customer Record was successfully identified and that the 'note' field for that customer record was successfully updated

with the customer's feedback.

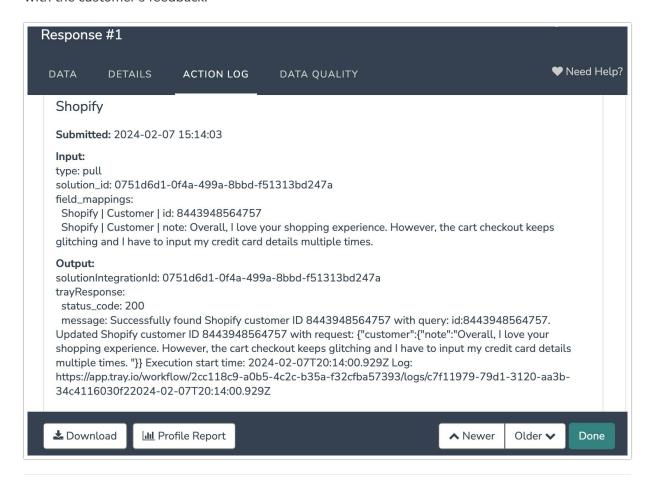

# **Example Use Case**

### Use Case: Update Shopify Customer Records with Survey Data

In this example, we want to demonstrate how to run a Shopify Customer Experience Survey in Alchemer and automatically update customer records in Shopify with the survey data.

Integrating survey data from Alchemer into Shopify Customer Records provides you and your team with valuable insights into customer preferences and satisfaction levels.

1. To start, create a new survey in Alchemer. On the first page of the survey, add your questions.

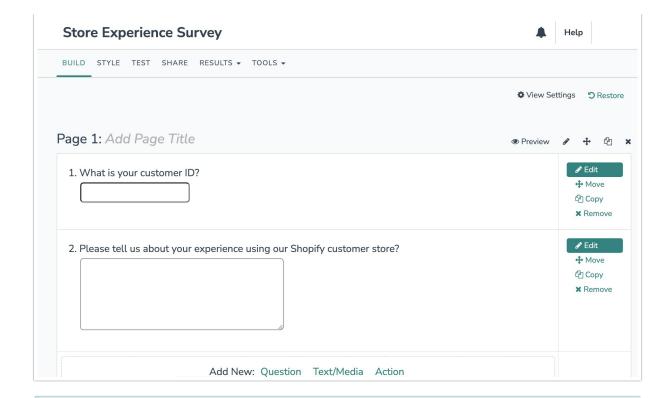

Make sure to include the following questions in your survey:

- 1. A question that will be used to identify the specific customer record for the survey respondent. In this example, it makes the most sense to ask the respondent, "What is your customer email address?". However, you could also ask for their Customer ID or a different field. The integration will then use the provided email to map the survey responses to the appropriate customer record.
- 2. Survey questions that will provide the data you want to update the Shopify Customer Records with. In this example, we want to ask a general question about their experience with the online store.
- 2. On the second page of your survey, add a Shopify Integration action. When configuring the integration select "Update Shopify Customer".

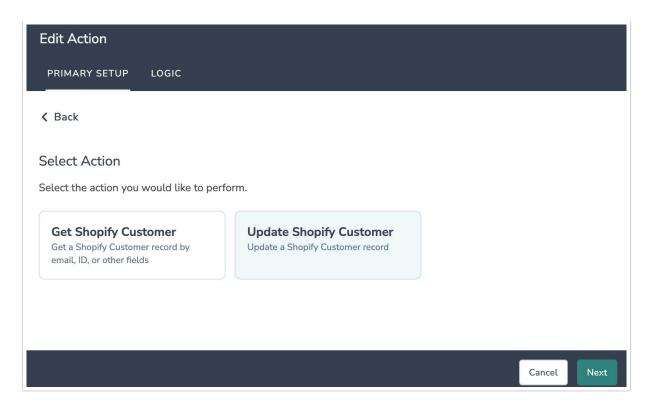

3. After authenticating your Shopify account, map the customer email question field, in Alchemer, to the customer email field in the Shopify Customer Record.

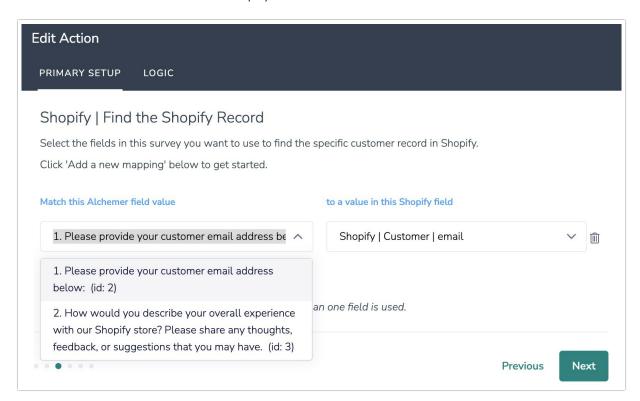

4. Next, choose the store experience survey question and map the question to the 'note' field in the Shopify Customer Record. When the survey question is answered, the response data will update the 'note' field.

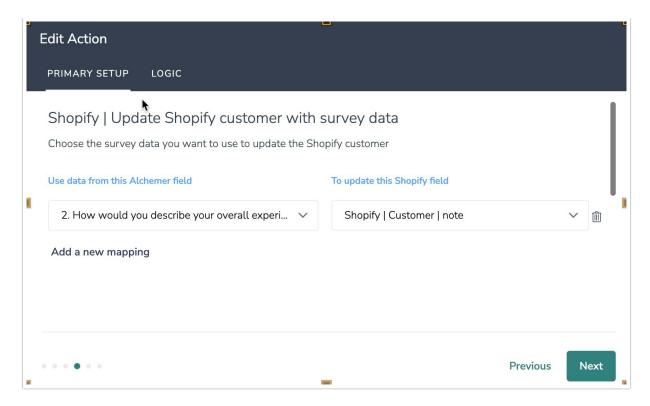

5. A log of each run result can be found in Results > Individual Responses > Action Log.

# **FAQs**

- What permissions do I need within Alchemer to set-up and use the Shopify integration?
- P This integration doesn't fit my use cases, or I want to provide feedback to Alchemer!

Related Articles